## **Screenshot-Anleitung um Pronomen oder Namen bei Stud.IP hinzuzufügen**

1. Um eure Pronomen oder Namen bei Stud.IP hinzuzufügen müsst ihr zuerst auf euer `Profil' klicken (hier grau hinterlegt).

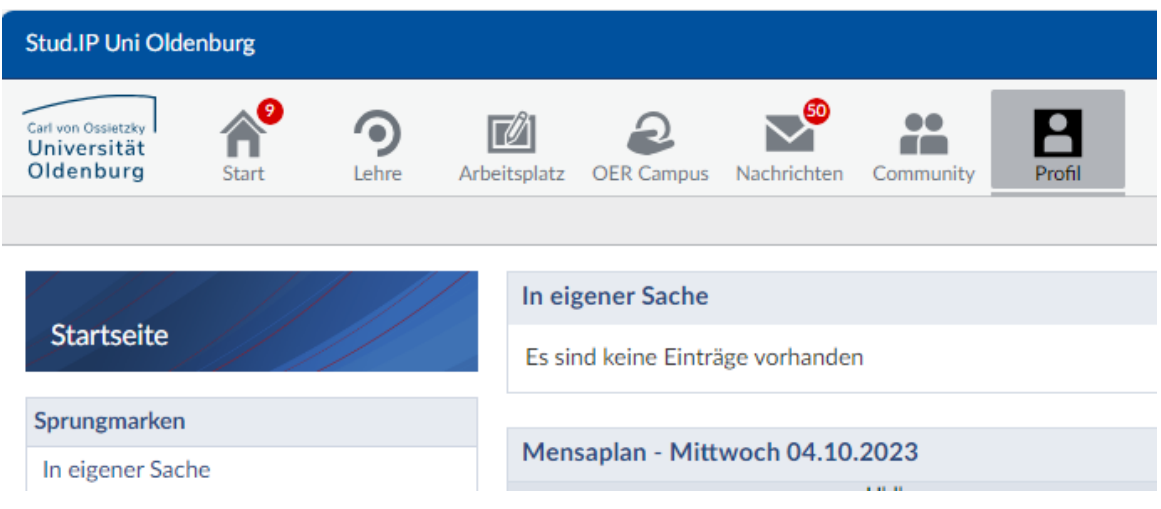

2. Im Profil dann auf `Persönliche Angaben' (grau unterstrichen) klicken:

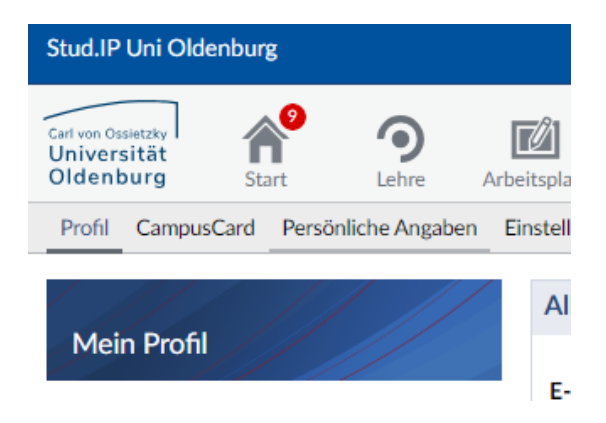

- 3. Bei `Titel eingeben´ könnt ihr euren Namen den ihr benutzt hinzufügen, der erscheint dann vor dem Vornamen. Der Vorname muss leider mit dem Passnamen übereinstimmen, deswegen ist eine komplette Änderung des Vornamens nicht möglich.
- 4. Bei `Titel nachgest. eingeben´ könnt ihr eure Pronomen eingeben, die erscheinen dann hinter dem Nachnamen. Ursprünglich ist das Feld für eure akademischen Abschlüsse, wie B.A. gedacht.

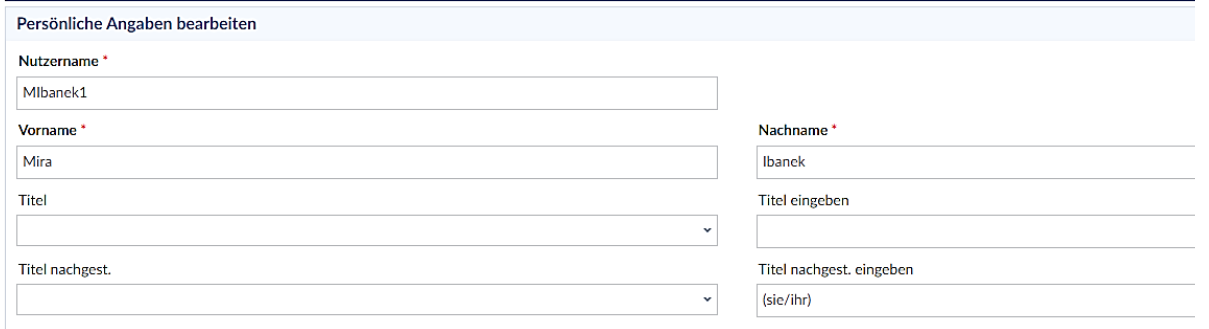